## Fichier:Work to Extract Audio from Video in Optimal Quality audio-format-cutter.jpg

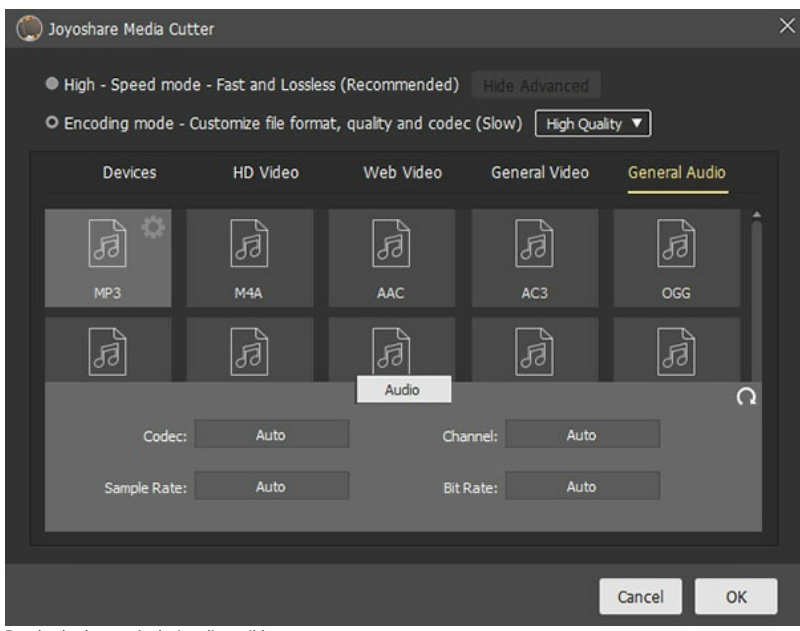

Pas de plus haute résolution disponible.

[Work\\_to\\_Extract\\_Audio\\_from\\_Video\\_in\\_Optimal\\_Quality\\_audio-format-cutter.jpg](https://wikifab.org/images/6/6b/Work_to_Extract_Audio_from_Video_in_Optimal_Quality_audio-format-cutter.jpg) (600 × 464 pixels, taille du fichier : 39 Kio, type MIME : image/jpeg) Work\_to\_Extract\_Audio\_from\_Video\_in\_Optimal\_Quality\_audio-format-cutter

## Historique du fichier

Cliquer sur une date et heure pour voir le fichier tel qu'il était à ce moment-là.

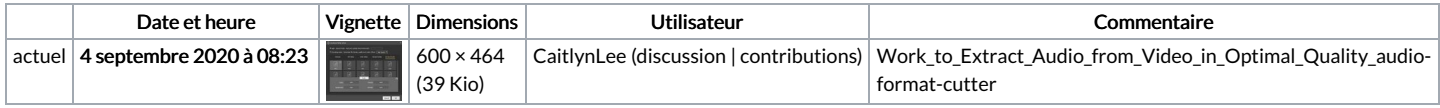

Vous ne pouvez pas remplacer ce fichier.

## Utilisation du fichier

La page suivante utilise ce fichier :

Work to Extract Audio from Video in [Optimal](https://wikifab.org/wiki/Work_to_Extract_Audio_from_Video_in_Optimal_Quality) Quality

## Métadonnées

Ce fichier contient des informations supplémentaires, probablement ajoutées par l'appareil photo numérique ou le numériseur utilisé pour le créer. Si le fichier a été modifié depuis son état original, certains détails peuvent ne pas refléter entièrement l'image modifiée.

Logiciel utilisé | Adobe Photoshop CS6 (Windows)